## Editing a SmartDecoder installed in the G-vehicle

If the PIKO SmartDecoder 4.1 G is to be processed in a vehicle via the track output of the SmartProgrammer, the power of the original power supply to the programmer may not be sufficient.

In this case, please use a stronger DC power supply which can deliver at least 2A at an output voltage of 16V DC e.g., our 36VA switching power supply #55006 with 2.25A.

The programmer's output stage can only supply a maximum current of 2A.

If you now try to address (drive or program) a decoder in a G-vehicle, the motor current will usually exceed this maximum current.

First of all, you are already using the larger power supply unit.

Now the output voltage of the programmer must be reduced for programming so that the output stage can supply the lower output current.

If you want to program a decoder installed in a G locomotive with the PSP, you should first limit the output voltage of the programmer via the PSP app as follows:

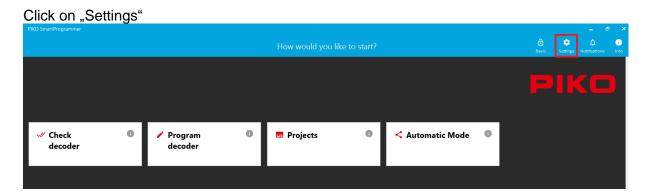

PIKO Smart Programmer Settings → Edit

PIKO Smart Programmer Settings

App language

PIKO SmartProgrammer

Settings

Show CVs

Small buttons

Store locomotive setting immediately

Mark the displayed programmer with a mouse-click and then select the "Power" menu which appears in the header.

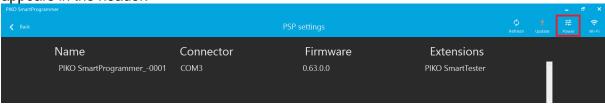

Now set the switch at "Digital: Automatic voltage regulation" to "Off".

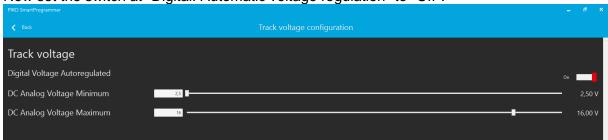

Now set the "Digital Voltage Maximum" to 10.5V - 11V by entering a number or using the slider.

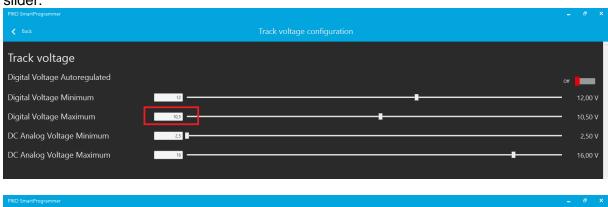

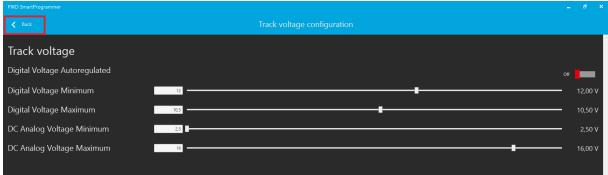

Use the "Back" buttons to return to the main window and now to the "Program decoder" menu.

Now you should be able to read in the installed decoder.

Test driving a G-gauge locomotive, especially with two motors will not be possible at the track output of the programmer because of the too high current consumption.